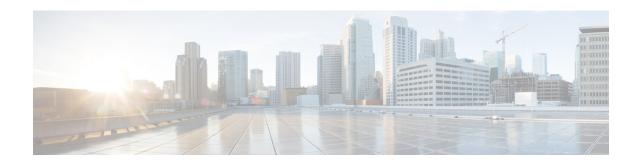

# **DHCPv6 Server Stateless Autoconfiguration**

Hierarchical Dynamic Host Configuration Protocol for IPv6 (DHCPv6) for stateless configuration parameters allows a stateless or stateful DHCPv6 client to export configuration parameters (DHCPv6 options) to a local DHCPv6 server pool. The local DHCPv6 server can then provide the imported configuration parameters to other DHCPv6 clients.

- Finding Feature Information, page 1
- Information About DHCPv6 Server Stateless Autoconfiguration, page 1
- How to Configure DHCPv6 Server Stateless Autoconfiguration, page 3
- Configuration Examples for DHCPv6 Server Stateless Autoconfiguration, page 7
- Additional References for DHCP Overview, page 7
- Feature Information for DHCPv6 Server Stateless Autoconfiguration, page 8

# **Finding Feature Information**

Your software release may not support all the features documented in this module. For the latest caveats and feature information, see Bug Search Tool and the release notes for your platform and software release. To find information about the features documented in this module, and to see a list of the releases in which each feature is supported, see the feature information table.

Use Cisco Feature Navigator to find information about platform support and Cisco software image support. To access Cisco Feature Navigator, go to <a href="https://www.cisco.com/go/cfn">www.cisco.com/go/cfn</a>. An account on Cisco.com is not required.

# Information About DHCPv6 Server Stateless Autoconfiguration

### **DHCPv6 Server Stateless Autoconfiguration**

Hierarchical Dynamic Host Configuration Protocol for IPv6 (DHCPv6) for stateless configuration parameters allows a stateless or stateful DHCPv6 client to export configuration parameters (DHCPv6 options) to a local DHCPv6 server pool. The local DHCPv6 server can then provide the imported configuration parameters to other DHCPv6 clients.

The figure below shows a typical broadband deployment.

Figure 1: Broadband Topology

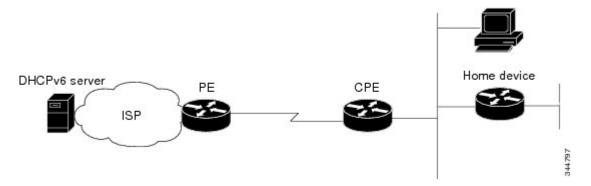

The customer premises edge (CPE) interface toward the provider edge (PE) can be a stateless or stateful DHCPv6 client. In either case, the ISP-side DHCPv6 server might provide configuration parameters such as Domain Name System (DNS) server addresses, domain names, and Simple Network Time Protocol (SNTP) servers to the DHCP client on the CPE. Such information can be specific to ISPs.

In addition to being a DHCPv6 client (for example, toward the ISP), the CPE can act as a DHCPv6 server to the home network. For example, neighbor discovery followed by a stateless or stateful DHCPv6 client can occur on the link between the CPE and the home devices. In some cases, the information to be provided to the home network is the same as that obtained from the ISP-side DHCPv6 server. Because this information can be dynamically changed, it cannot be hard-configured in the CPE's configuration. Therefore, the DHCPv6 component on the CPE allows automatic importing of configuration parameters from the DHCPv6 client to the DHCPv6 server pool.

DHCPv6 supports the options for IPv6 on the server described in the following sections.

#### **Information Refresh Server Option**

The DHCPv6 information refresh server option can specify a maximum limit for the length of time a client should wait before refreshing the information retrieved from DHCPv6. This option is used with stateless DHCPv6 because there are no addresses or other entities with lifetimes that can tell the client when to contact the DHCPv6 server to refresh its configuration.

#### NIS- and NIS+-Related Server Options

Users can configure the network information service (NIS) or NIS plus (NIS+) address or domain name of a DHCPv6 server using NIS- and NIS+-related options, and then import that information to the DHCPv6 client.

#### **SIP Server Options**

Session Initiation Protocol (SIP) server options contain either a list of domain names or a list of IPv6 addresses that can be mapped to one or more SIP outbound proxy servers. One option carries a list of domain names, and the other option carries a list of 128-bit IPv6 addresses.

SIP is an application-layer control protocol that can establish, modify, and terminate multimedia sessions or calls. A SIP system has several logical components: user agents, proxy servers, redirect servers, and registrars. User agents can contain SIP clients; proxy servers always contain SIP clients.

#### **SNTP Server Option**

The Simple Network Time Protocol (SNTP) server option provides a list of one or more IPv6 addresses of SNTP servers available to the client for synchronization. Clients use these SNTP servers to synchronize their system time to that of the standard time servers. The DHCPv6 server can list the SNTP servers in decreasing order of preference, but clients treat the list of SNTP servers as an ordered list.

# **How to Configure DHCPv6 Server Stateless Autoconfiguration**

## **Configuring the Stateless DHCPv6 Server**

#### **SUMMARY STEPS**

- 1. enable
- 2. configure terminal
- 3. ipv6 dhcp pool poolname
- 4. dns-server ipv6-address
- 5. domain-name domain
- 6. exit
- 7. interface type number
- 8. ipv6 dhcp server poolname [rapid-commit] [preference value] [allow-hint]
- 9. ipv6 nd other-config flag
- **10**. end

#### **DETAILED STEPS**

|        | Command or Action                        | Purpose                                                                                                    |
|--------|------------------------------------------|----------------------------------------------------------------------------------------------------|
| Step 1 | enable                                   | Enables privileged EXEC mode.                                                                                |
|        | Example:                                 | • Enter your password if prompted.                                                                           |
|        | Device> enable                           |                                                                                                    |
| Step 2 | configure terminal                       | Enters global configuration mode.                                                                            |
|        | Example:                                 |                                                                                                    |
|        | Device# configure terminal               |                                                                                                    |
| Step 3 | ipv6 dhcp pool poolname                  | Configures a Dynamic Host Configuration Protocol for IPv6 (DHCPv6) configuration information pool and enters |
|        | Example:                                 | DHCPv6 pool configuration mode.                                                                              |
|        | Device(config)# ipv6 dhcp pool dhcp-pool |                                                                                                    |

|         | Command or Action                                                        | Purpose                                                                                        |
|---------|--------------------------------------------------------------------------|------------------------------------------------------------------------------------------------|
| Step 4  | dns-server ipv6-address                                                  | Specifies the Domain Name System (DNS) IPv6 servers available to a DHCPv6 client.              |
|         | Example:                                                                 |                                                                                                |
|         | Device(config-dhcp)# dns-server<br>2001:DB8:3000:3000::42                |                                                                                                |
| Step 5  | domain-name domain                                                       | Configures a domain name for a DHCPv6 client.                                                  |
|         | Example:                                                                 |                                                                                                |
|         | Device(config-dhcp)# domain-name example.com                             |                                                                                                |
| Step 6  | exit                                                                     | Exits DHCPv6 pool configuration mode, and returns the device to global configuration mode.     |
|         | Example:                                                                 |                                                                                                |
|         | Device(config-dhcp)# exit                                                |                                                                                                |
| Step 7  | interface type number                                                    | Specifies an interface type and number, and places the device in interface configuration mode. |
|         | Example:                                                                 |                                                                                                |
|         | Device(config)# interface serial 3                                       |                                                                                                |
| Step 8  | ipv6 dhcp server poolname [rapid-commit] [preference value] [allow-hint] | Enables DHCPv6 on an interface.                                                                |
|         | Example:                                                                 |                                                                                                |
|         | Device(config-if)# ipv6 dhcp server dhcp-pool                            |                                                                                                |
| Step 9  | ipv6 nd other-config flag                                                | Sets the "other stateful configuration" flag in IPv6 router advertisements (RAs).              |
|         | Example:                                                                 | advertisements (17/15).                                                                        |
|         | Device(config-if)# ipv6 nd other-config flag                             |                                                                                                |
| Step 10 | end                                                                      | Returns to privileged EXEC mode.                                                               |
|         | Example:                                                                 |                                                                                                |
|         | Device(config-if)# end                                                   |                                                                                                |

## **Configuring the Stateless DHCPv6 Client**

#### **SUMMARY STEPS**

- 1. enable
- 2. configure terminal
- **3**. **interface** *type number*
- 4. ipv6 address autoconfig [default]
- **5**. end

#### **DETAILED STEPS**

|        | Command or Action                          | Purpose                                                                                                    |
|--------|--------------------------------------------|----------------------------------------------------------------------------------------------------|
| Step 1 | enable                                     | Enables privileged EXEC mode.                                                                                        |
|        | Example:                                   | • Enter your password if prompted.                                                                                   |
|        | Device> enable                             |                                                                                                    |
| Step 2 | configure terminal                         | Enters global configuration mode.                                                                                    |
|        | Example:                                   |                                                                                                    |
|        | Device# configure terminal                 |                                                                                                    |
| Step 3 | interface type number                      | Specifies an interface type and number, and places the device in interface configuration mode.                       |
|        | Example:                                   |                                                                                                    |
|        | Device(config)# interface serial 3         |                                                                                                    |
| Step 4 | ipv6 address autoconfig [default]          | Enables automatic configuration of IPv6 addresses using stateless autoconfiguration on an interface and enables IPv6 |
|        | Example:                                   | processing on the interface.                                                                                         |
|        | Device(config-if)# ipv6 address autoconfig |                                                                                                    |
| Step 5 | end                                        | Returns to privileged EXEC mode.                                                                                     |
|        | Example:                                   |                                                                                                    |
|        | Device(config-if)# end                     |                                                                                                    |

## **Enabling Processing of Packets with Source Routing Header Options**

#### **SUMMARY STEPS**

- 1. enable
- 2. configure terminal
- 3. ipv6 source-route
- 4. end

#### **DETAILED STEPS**

| Command or Action                 | Purpose                                                                                                    |
|-----------------------------------|----------------------------------------------------------------------------------------------------|
| enable                            | Enables privileged EXEC mode.                                                                                                    |
| Example:                          | • Enter your password if prompted.                                                                                                    |
| Device> enable                    |                                                                                                    |
| configure terminal                | Enters global configuration mode.                                                                                                    |
| Example:                          |                                                                                                    |
| Device# configure terminal        |                                                                                                    |
| ipv6 source-route                 | Enables processing of the IPv6 type 0 routing header                                                                                                    |
| Example:                          |                                                                                                    |
| Device(config)# ipv6 source-route |                                                                                                    |
| end                               | Returns to privileged EXEC mode.                                                                                                    |
| Example:                          |                                                                                                    |
| Device(config-if)# end            |                                                                                                    |
|                                   | enable  Example:  Device> enable  configure terminal  Example:  Device# configure terminal  ipv6 source-route  Example:  Device(config)# ipv6 source-route  end  Example: |

# **Configuration Examples for DHCPv6 Server Stateless Autoconfiguration**

## **Example: Configuring the Stateless DHCPv6 Function**

The following example shows how to use the Dynamic Host Configuration Protocol for IPv6 (DHCPv6) function to configure clients with information about the name lookup system. The server is configured with a DHCP pool, which contains the name lookup information that is to be passed to clients. It does not need to contain a prefix pool. This DHCP pool is attached to the access link to customers (Ethernet 0/0) when you enter the **ipv6 dhcp server** command. The access link also has the **ipv6 nd other-config-flag** command enabled. Router advertisement (RA) messages sent from this interface inform clients that they should use DHCPv6 for "other" (for example, nonaddress) configuration information.

```
ipv6 dhcp pool dhcp-pool
  dns-server 2001:DB8:A:B::1
  dns-server 2001:DB8:3000:3000::42
  domain-name example.com
!
interface Ethernet 0/0
  description Access link down to customers
  ipv6 address 2001:DB8:1234:42::1/64
  ipv6 nd other-config-flag
  ipv6 dhcp server dhcp-pool
```

The client has no obvious DHCPv6 configuration. However, the **ipv6 address autoconfig** command on the uplink to the service provider (Ethernet 0/0) causes the following two events:

- Addresses are autoconfigured on the interface, based on prefixes in RA messages received from the server.
- If received RA messages have the "other configuration" flag set, the interface attempts to acquire the other (for example, nonaddress) configuration from any DHCPv6 servers.

### Additional References for DHCP Overview

#### **Related Documents**

| Related Topic                    | Document Title                                        |
|----------------------------------|-------------------------------------------------------|
| Cisco IOS commands               | Cisco IOS Master Command List, All Releases           |
| DHCP commands                    | Cisco IOS IP Addressing Services Command<br>Reference |
| IPv6 commands                    | Cisco IOS IPv6 Command Reference                      |
| IPv6 addressing and connectivity | IPv6 Configuration Guide                              |
| Cisco IOS IPv6 features          | Cisco IOS IPv6 Feature Mapping                        |

#### Standards and RFCs

| Standard/RFC  | Title                                                       |
|---------------|-------------------------------------------------------------|
| RFC 951       | Bootstrap Protocol (BOOTP)                                  |
| RFC 1542      | Clarifications and Extensions for the Bootstrap<br>Protocol |
| RFCs for IPv6 | IPv6 RFCs                                                   |

#### **Technical Assistance**

| Description                                                                                                    | Link |
|----------------------------------------------------------------------------------------------------|------|
| The Cisco Support and Documentation website provides online resources to download documentation, software, and tools. Use these resources to install and configure the software and to troubleshoot and resolve technical issues with Cisco products and technologies. Access to most tools on the Cisco Support and Documentation website requires a Cisco.com user ID and password. |      |

# **Feature Information for DHCPv6 Server Stateless Autoconfiguration**

The following table provides release information about the feature or features described in this module. This table lists only the software release that introduced support for a given feature in a given software release train. Unless noted otherwise, subsequent releases of that software release train also support that feature.

Use Cisco Feature Navigator to find information about platform support and Cisco software image support. To access Cisco Feature Navigator, go to . An account on Cisco.com is not required.

Table 1: Feature Information for DHCPv6 Server Stateless Autoconfiguration

| Feature Name                              | Releases                   | Feature Information                                                                                                    |
|-------------------------------------------|----------------------------|----------------------------------------------------------------------------------------------------|
| DHCPv6 Server Stateless Autoconfiguration | Cisco IOS XE Release 3.2SE | Hierarchical DHCPv6 for stateless configuration parameters allows a stateless or stateful DHCPv6 client to export configuration parameters (DHCPv6 options) to a local DHCPv6 server pool.  The following commands were introduced or modified: dns-server, domain-name, ipv6 address autoconfig, ipv6 dhcp pool, ipv6 dhcp server, ipv6 nd other-config-flag, ipv6 source-route. |

Feature Information for DHCPv6 Server Stateless Autoconfiguration